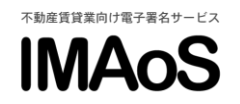

[IMAoS 操作ガイド] 署名依頼 ~工事請負契約編~

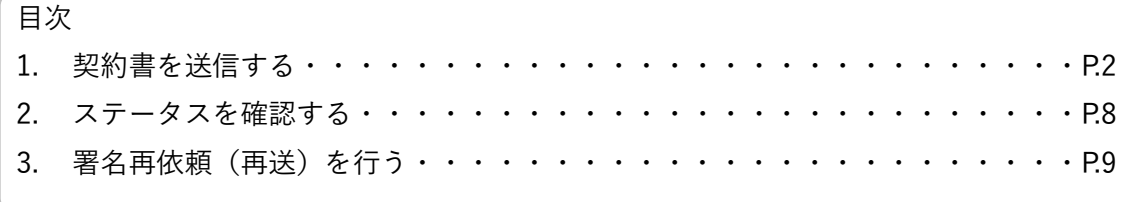

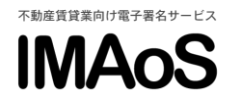

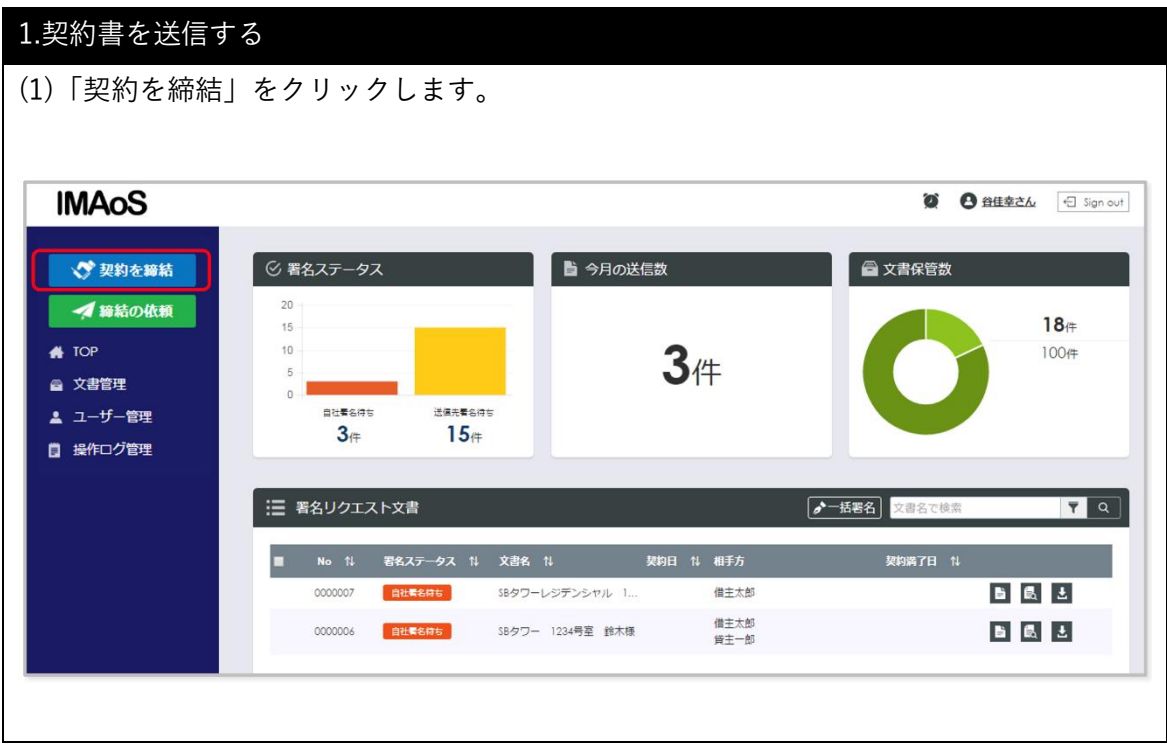

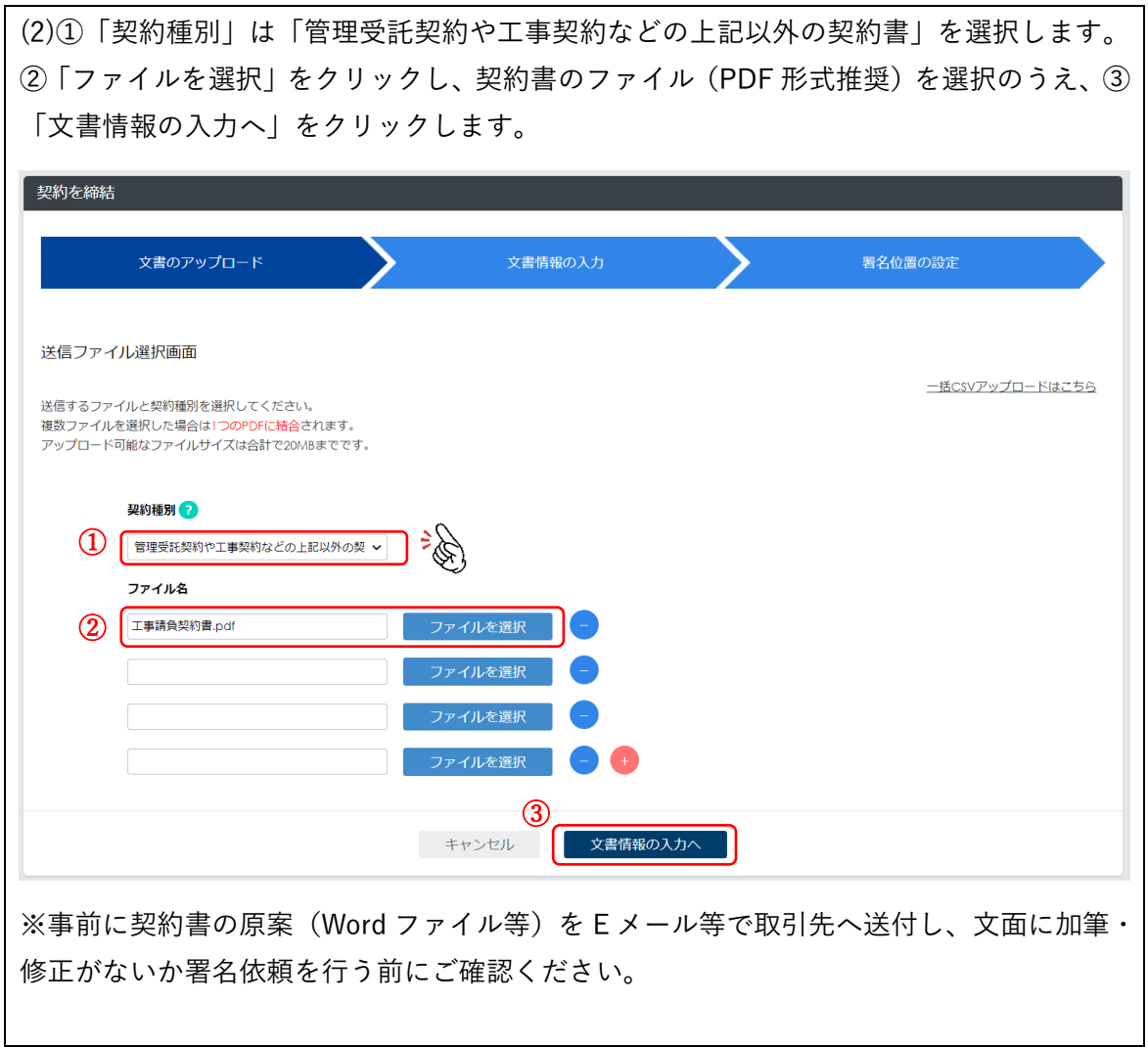

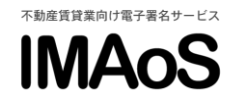

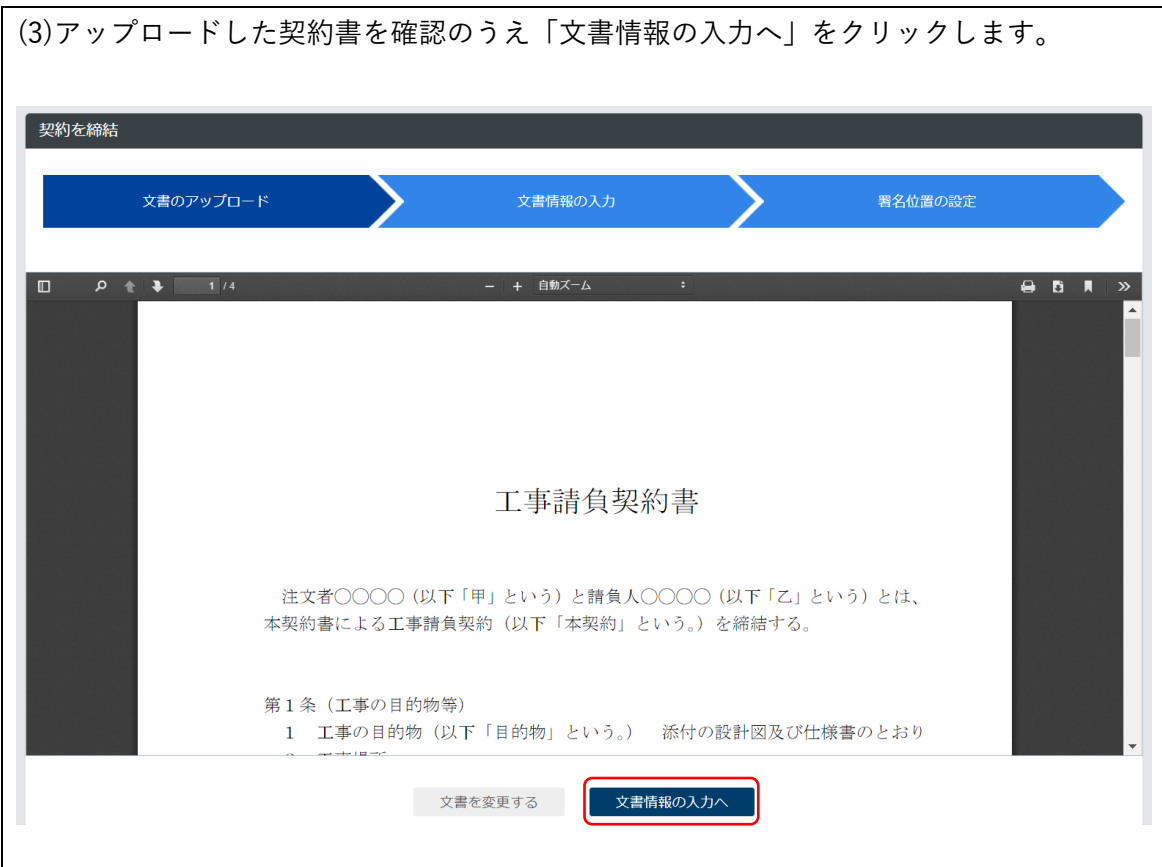

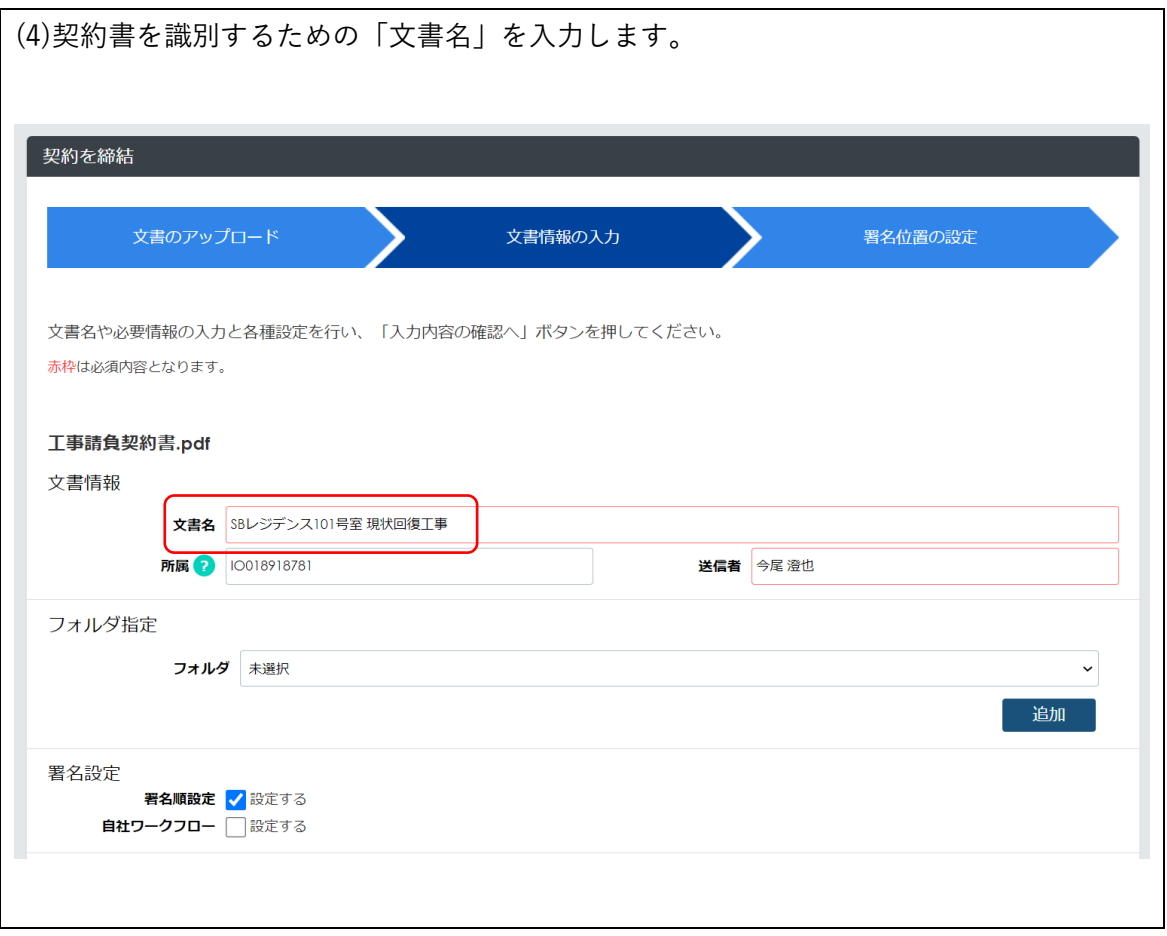

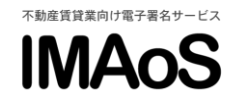

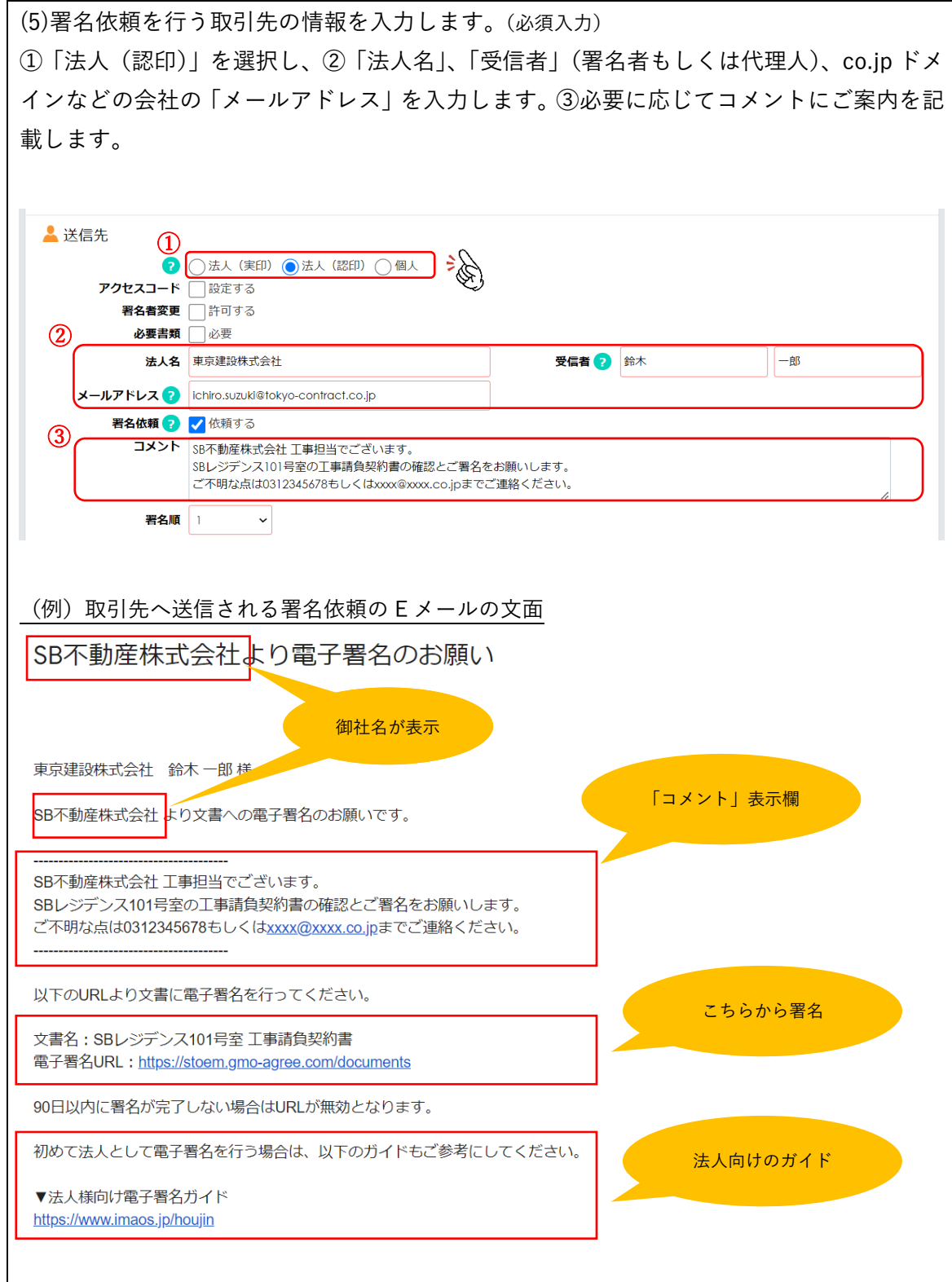

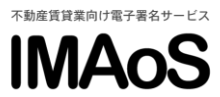

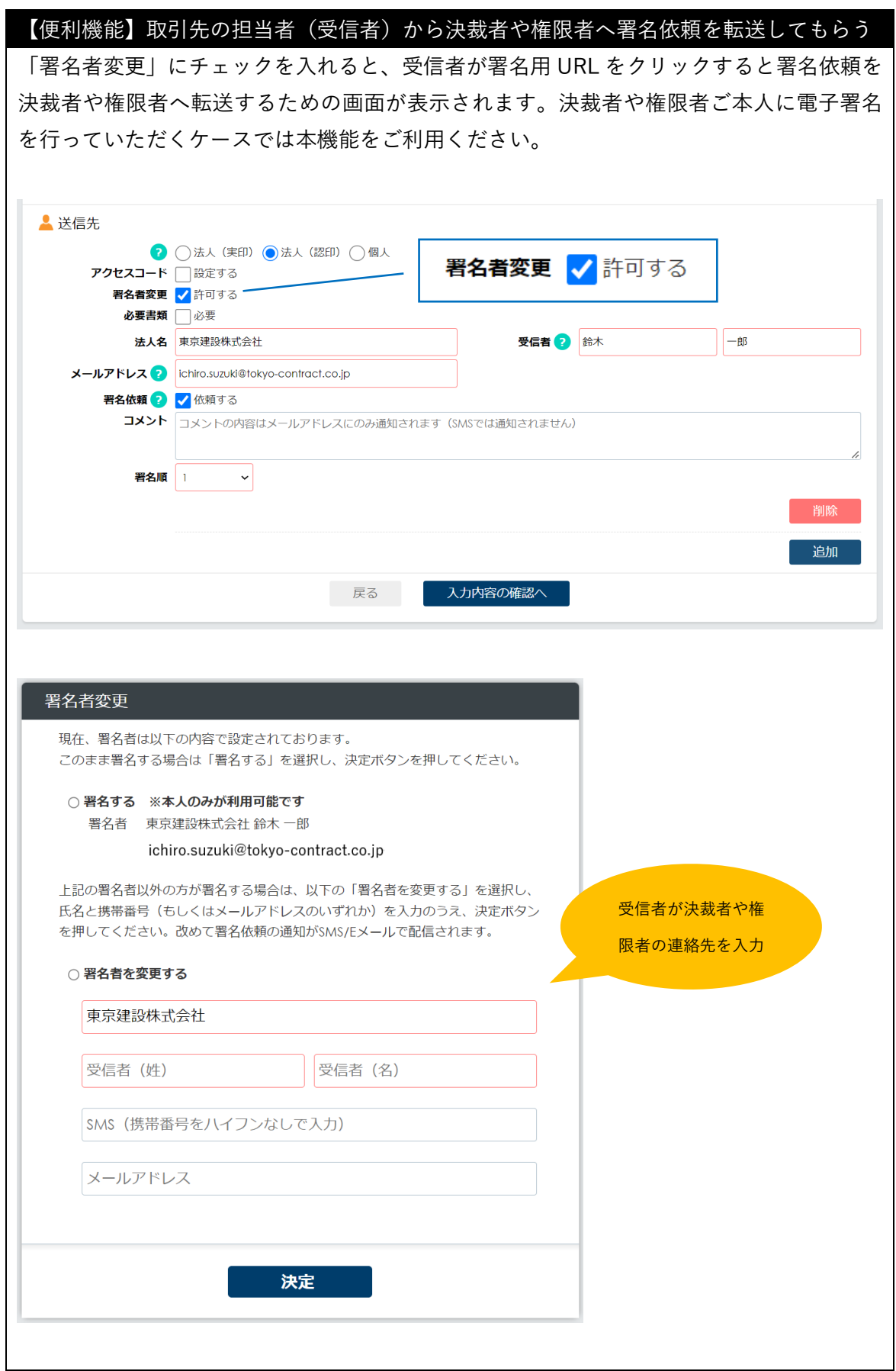

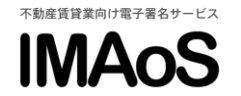

(5)自社署名を行う場合は署名依頼先の情報を入力します。(任意入力)

◆自社の担当者に署名依頼を行う場合

①「自社署名者(会社印)」の「追加」をクリックし、②署名者をプルダウンで選択します。 ③必要に応じて署名順を変更します。

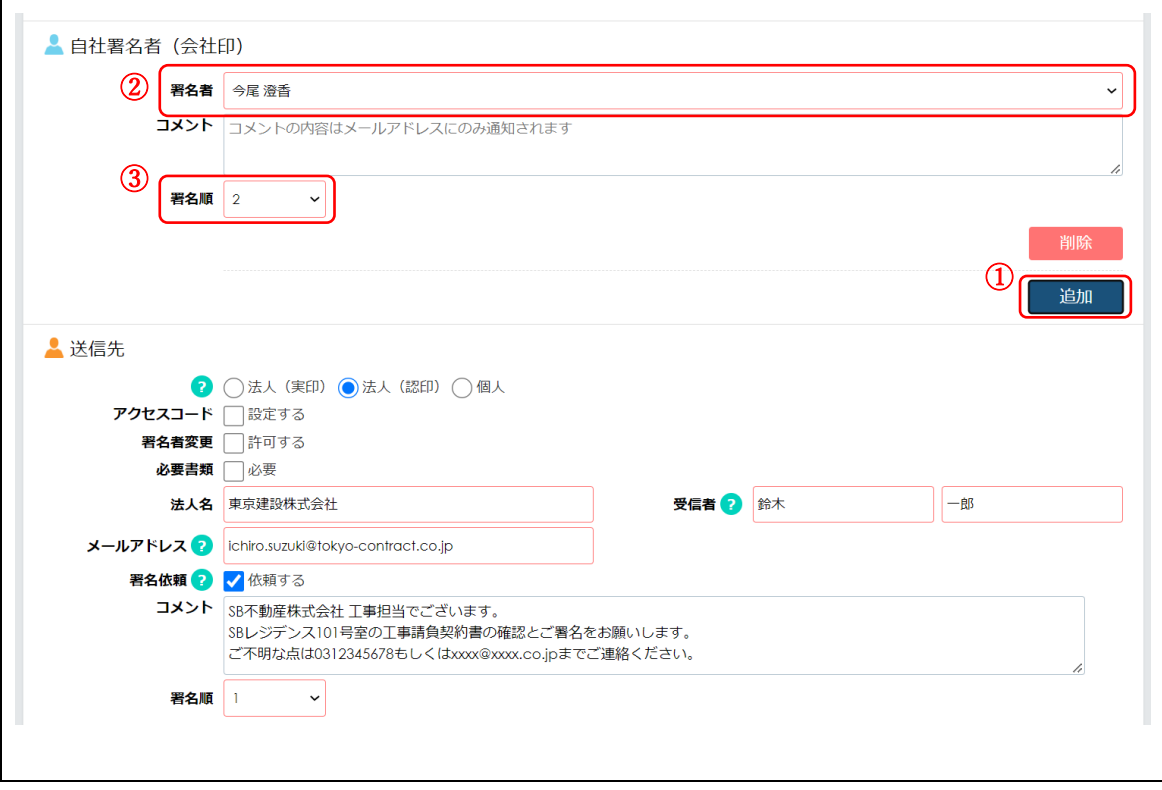

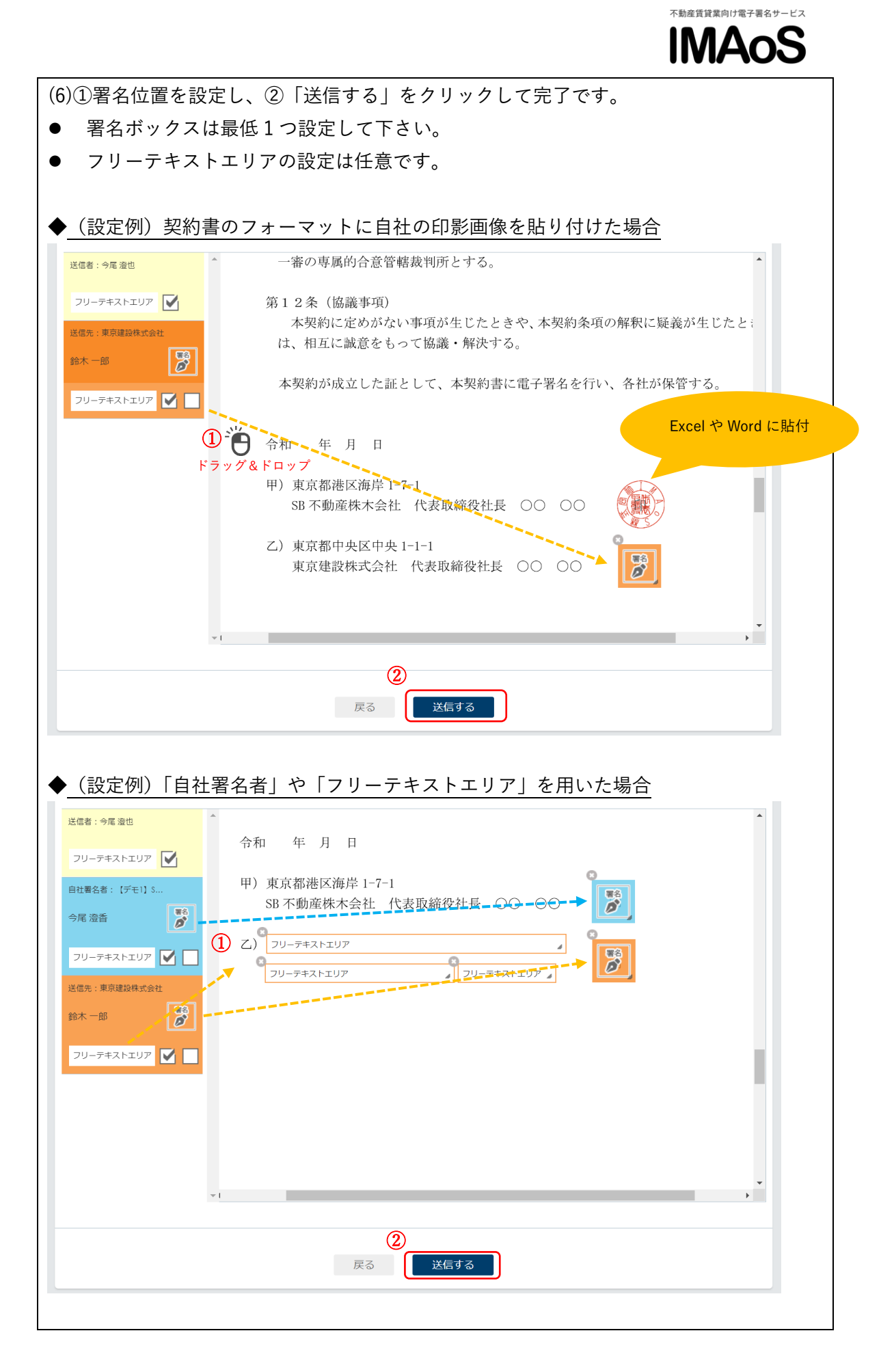

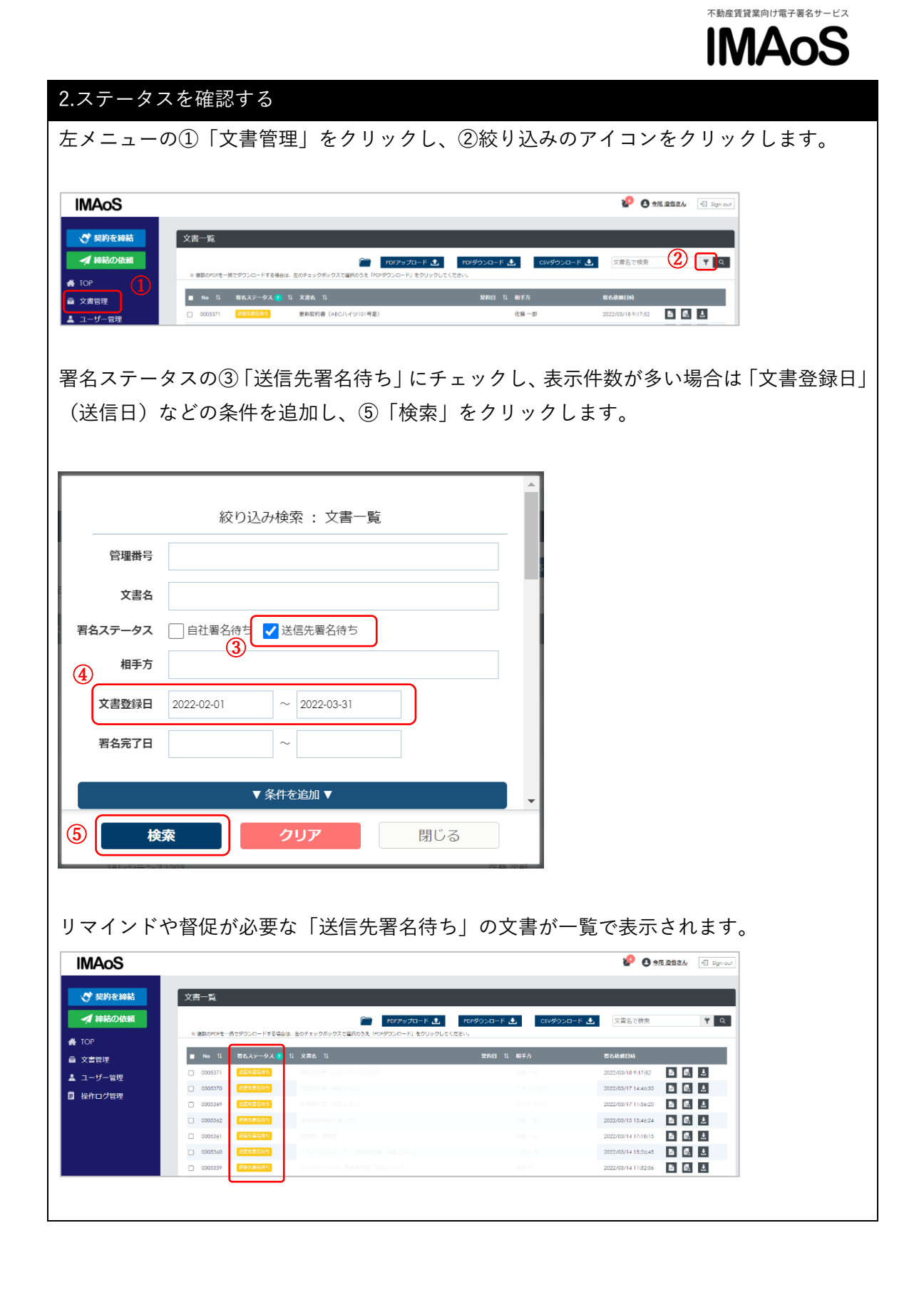

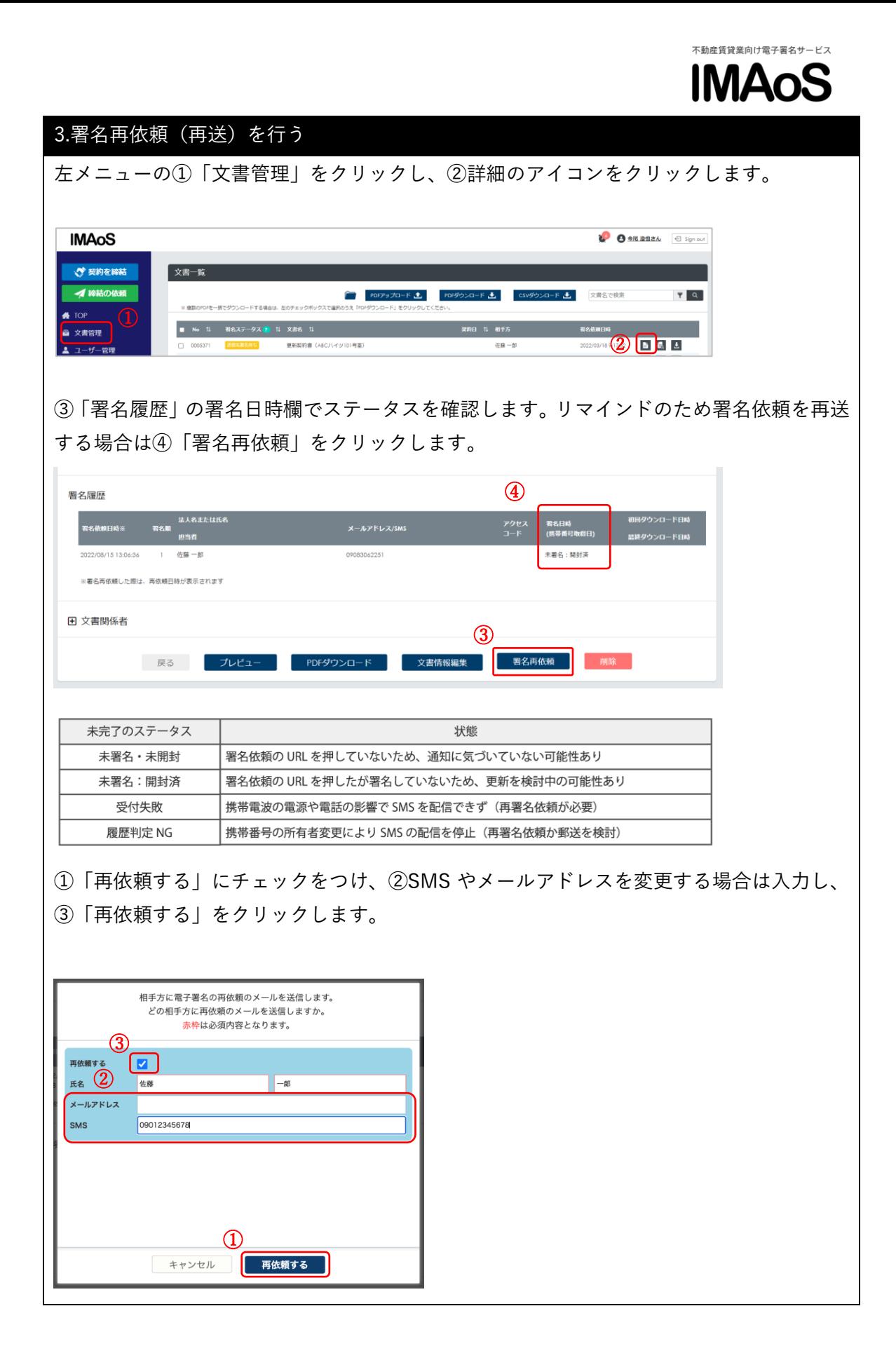